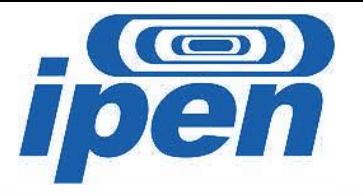

## *Tutorial para utilização do sistema on-line para geração da ficha catalográfica*

INSTITUTO DE PESQUISAS ENERGÉTICAS E NUCLEARES IPEN-CNEN BIBLIOTECA *TEREZINE ARANTES FERRAZ*

> Mery P. Zamudio Igami Suzane Albino S. Guimarães

> > São Paulo 2021

A Biblioteca do IPEN disponibiliza o sistema de confecção automático da **ficha catalográfica** para ser utilizada nas dissertações e teses elaboradas nos programas de **pós-graduação do IPEN**.

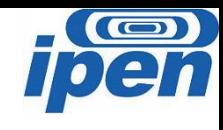

A inclusão da ficha catalográfica nos trabalhos acadêmicos é **obrigatória**, recomendada pela ABNT e confeccionada com base nas normas de catalogação do Código de Catalogação Anglo Americano (AACR2).

A ficha deve ser elaborada pelo a[ut](https://www.ipen.br/portal_por/portal/interna.php?secao_id=873)or qu[an](https://www.ipen.br/portal_por/portal/interna.php?secao_id=873)d[o](https://www.ipen.br/portal_por/portal/interna.php?secao_id=873) o trabalho estiver finalizado, para tanto, acesse a página da **[biblioteca](https://www.ipen.br/portal_por/portal/interna.php?secao_id=873) [no](https://www.ipen.br/portal_por/portal/interna.php?secao_id=873) [site](https://www.ipen.br/portal_por/portal/interna.php?secao_id=873) [do](https://www.ipen.br/portal_por/portal/interna.php?secao_id=873) [IPEN](https://www.ipen.br/portal_por/portal/interna.php?secao_id=873) > Formulários > Confecção da ficha catalográfica** e preencha os dados solicitados, a ficha será gerada automaticamente dentro da normas vigentes.

A ficha deve ser inserida no arquivo digital após à página de rosto, ela pode ser gerada em **word** ou **pdf.**

Observe que a partir dos mesmos dados registrados no formulário, o sistema emitirá também a forma de citação deste trabalho, de acordo com as normas do "*Guia para a elaboração de dissertações e teses do IPEN*", bem como a fonte de financiamento, se esse for o caso.

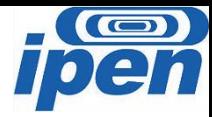

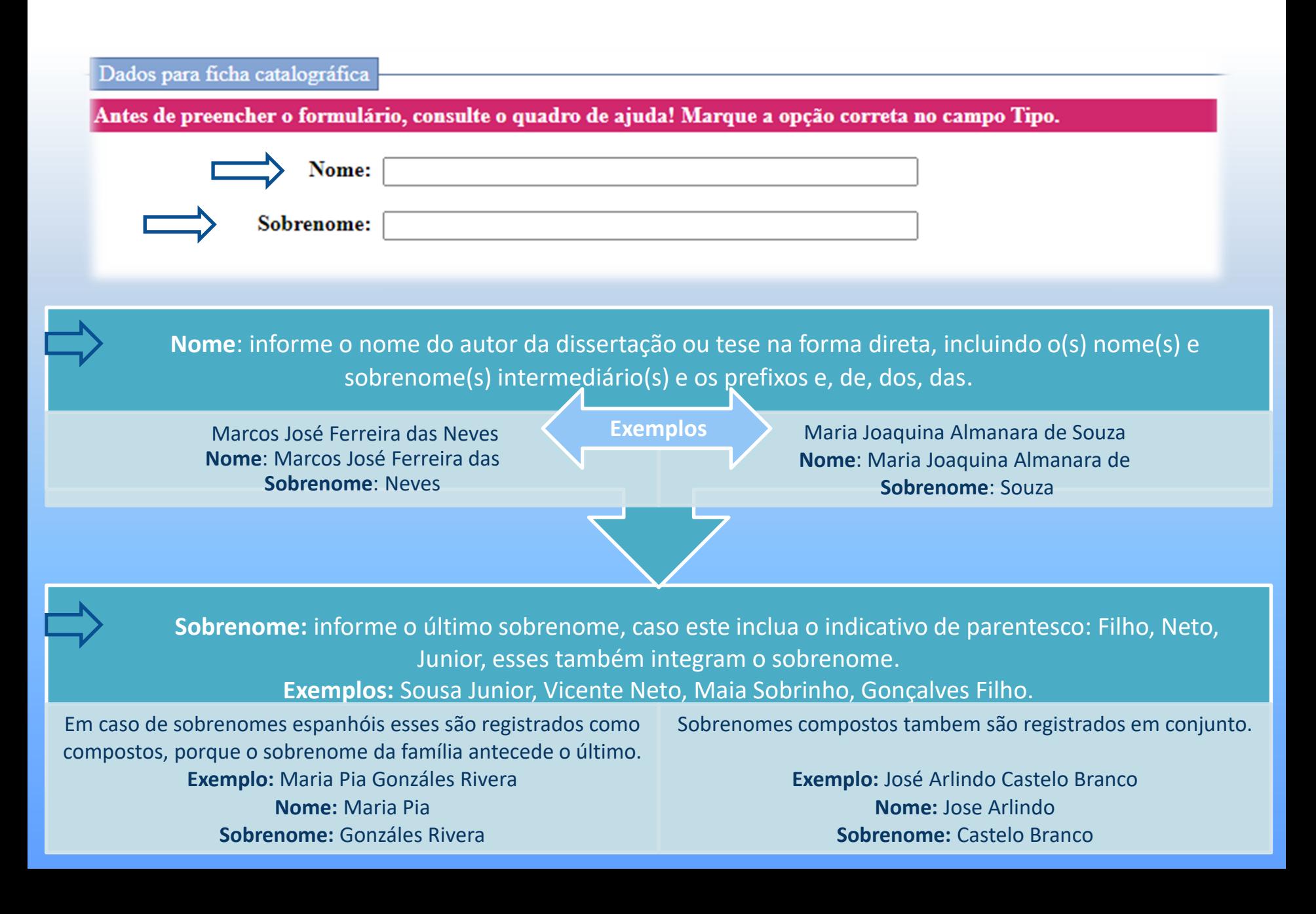

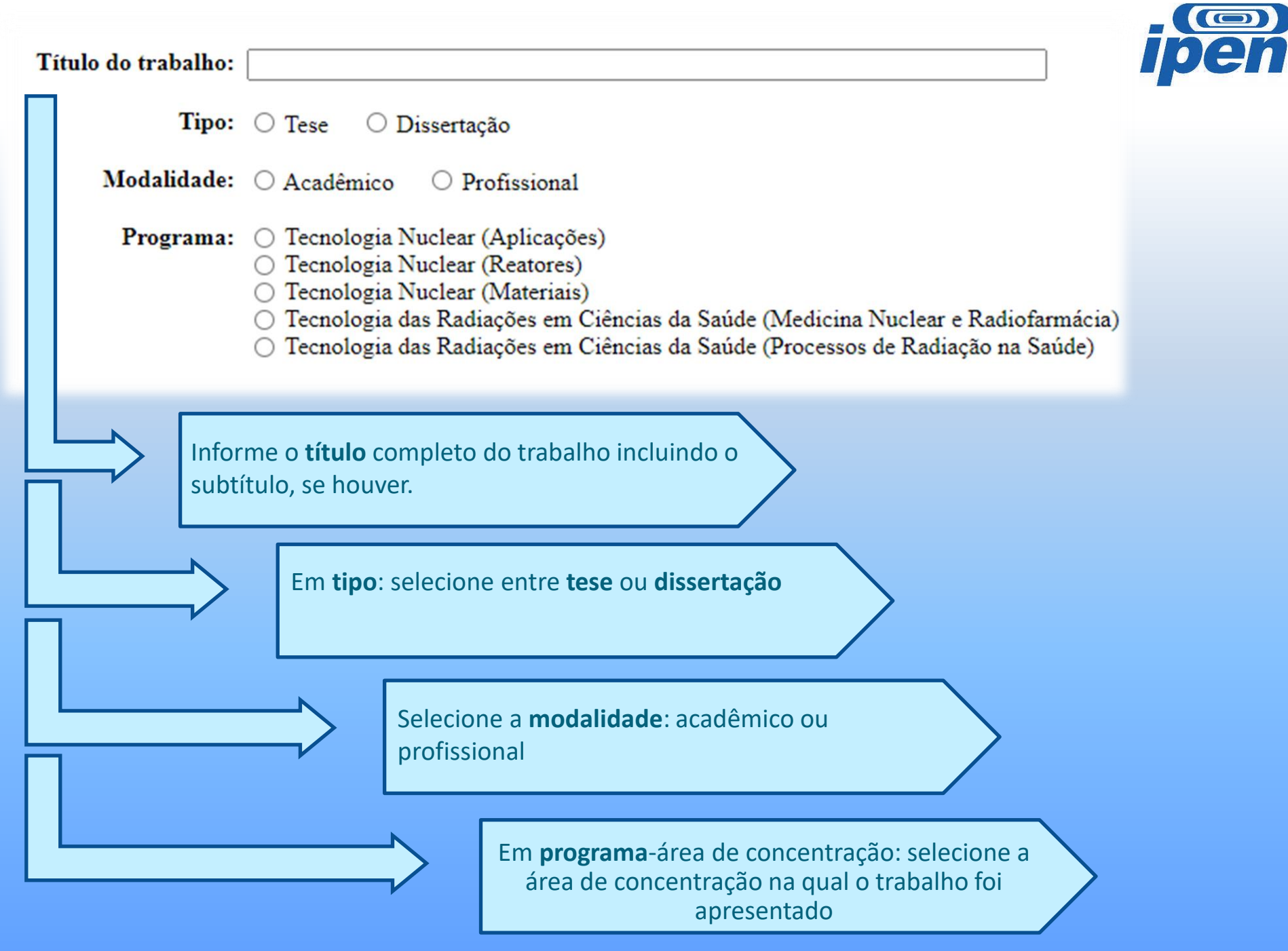

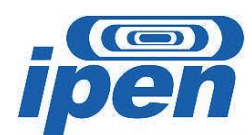

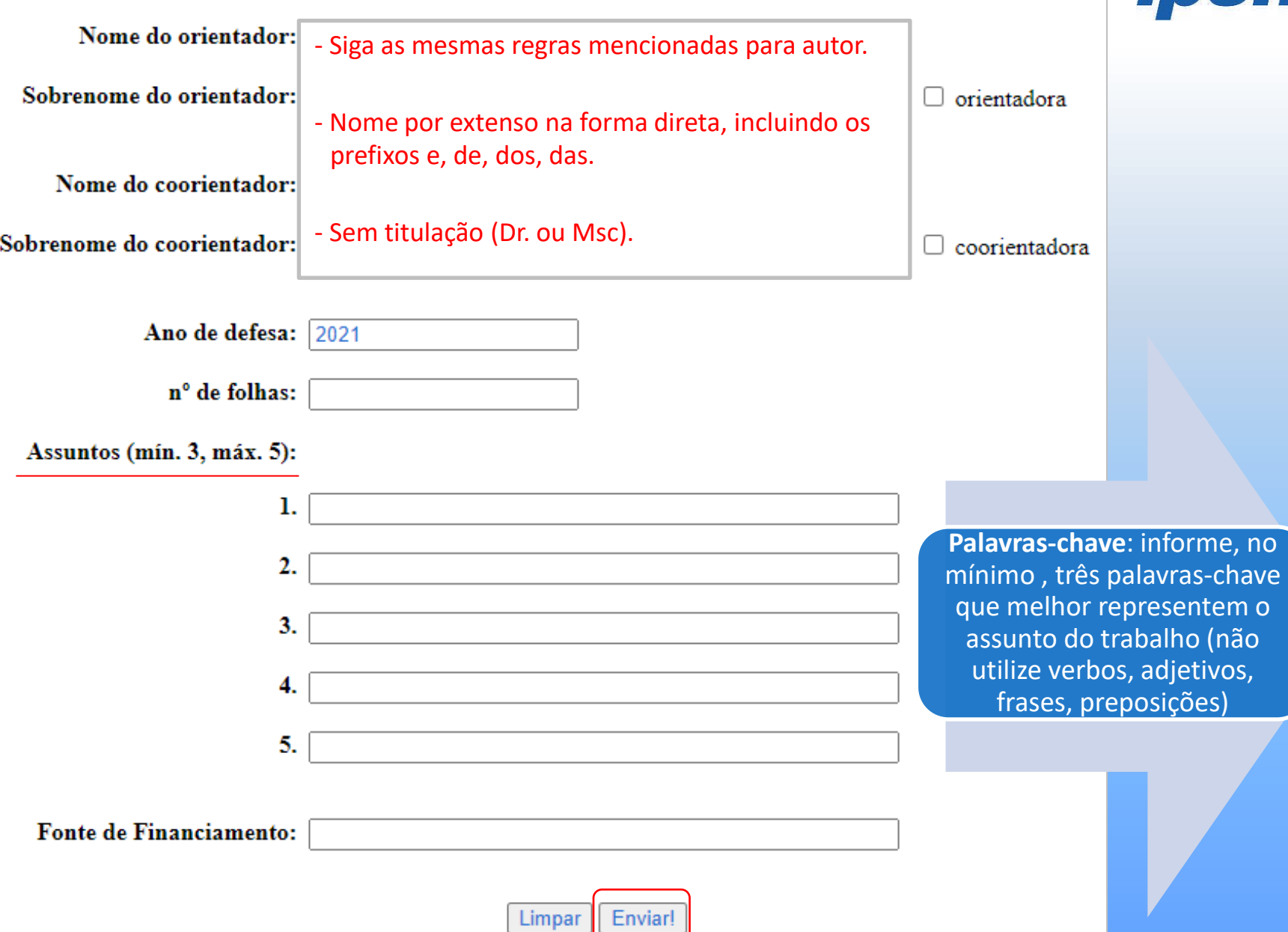

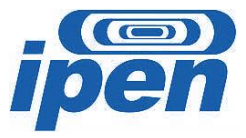

## Em caso de dúvidas, por favor, entre em contato com a biblioteca do IPEN no e-mail: **bibl@ipen.br**